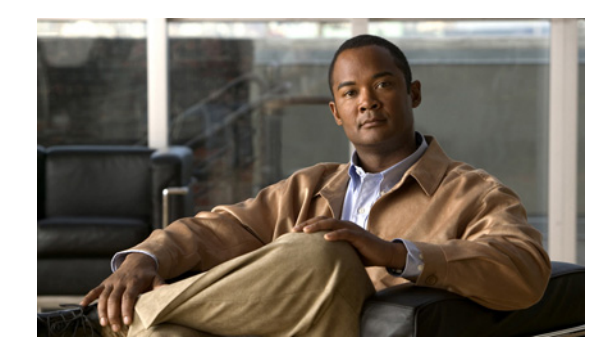

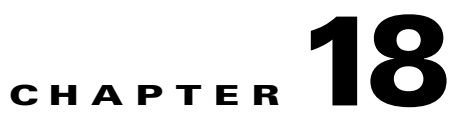

# **Configuring Additional Registry Keys for Cisco Unified Personal Communicator**

#### **June 4, 2013**

This chapter contains information about the additional registry key customizations provided by Cisco Unified Personal Communicator over and above those set aside for Active Directory.

For information specific to Cisco Jabber clients, such as Jabber for Windows, see the appropriate documentation below:

- **•** Cisco Jabber—<http://www.cisco.com/web/products/voice/jabber.html>
- **•** Cisco Jabber for Windows—<http://www.cisco.com/en/US/products/ps12511/index.html>
- **•** Cisco Jabber for Mac—<http://www.cisco.com/en/US/products/ps11764/index.html>
- **•** Android—<http://www.cisco.com/en/US/products/ps11678/index.html>
- **•** BlackBerry[—http://www.cisco.com/en/US/products/ps11763/index.html](http://www.cisco.com/en/US/products/ps11763/index.html)
- **•** iPad—<http://www.cisco.com/en/US/products/ps12430/index.html>
- **•** iPhone—<http://www.cisco.com/en/US/products/ps11596/index.html>
- **•** Nokia—<http://www.cisco.com/en/US/products/ps11766/index.html>
- **•** Video for TelePresence—<http://www.cisco.com/en/US/products/ps11328/index.html>
- **•** Web SDK—<http://www.cisco.com/en/US/products/ps11765/index.html>

#### **Related Topics**

 $\mathbf I$ 

- **•** [Mapping Registry Keys, page 18-2](#page-1-4)
- **•** [Configuration of Video Registry Settings, page 18-2](#page-1-0)
- **•** [Configuration of CTI Registry Settings, page 18-2](#page-1-1)
- **•** [Configuration of Web Conferencing Registry Settings, page 18-2](#page-1-2)
- **•** [Related Topic, page 18-2](#page-1-3)
- **•** [For information about configuring this feature, see the Release Notes for Cisco Unified Personal](#page-2-0)  [Communicator Release 8.5., page 18-3](#page-2-0)

### <span id="page-1-4"></span>**Mapping Registry Keys**

All registry keys discussed in this chapter are located in *HKEY\_CURRENT\_USER\Software\Policies\Cisco Systems, Inc.\Client Services Framework\AdminData*, with the exception of those associated with Dial via Office (DVO) functionality, unless otherwise noted. Registry keys associated with Dial via Office are located in *HKEY\_CURRENT\_USER\Software\Policies\Cisco Systems, Inc.\Unified Communications\CUPC8*.

### <span id="page-1-5"></span><span id="page-1-0"></span>**Configuration of Video Registry Settings**

[Table 18-1](#page-1-5) lists the registry subkeys that you must use to specify the video registry settings.

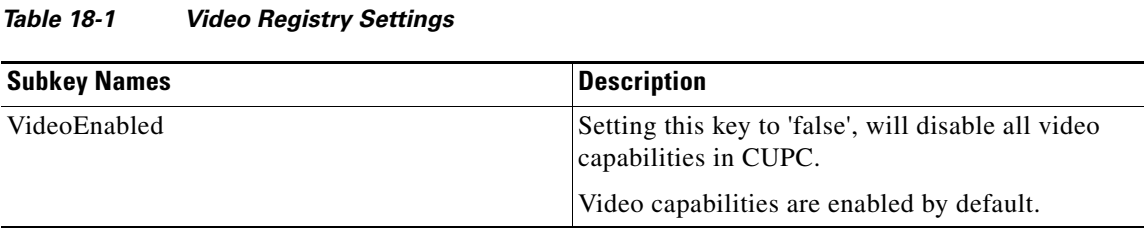

### <span id="page-1-6"></span><span id="page-1-1"></span>**Configuration of CTI Registry Settings**

[Table 18-2](#page-1-6) lists the registry subkeys that you must use to specify CTI registry settings.

*Table 18-2 CTI Registry Settings*

| <b>Subkey Names</b>           | <b>Description</b>                                                                                      |
|-------------------------------|----------------------------------------------------------------------------------------------------|
| CtiServerJtapiLibDownloadPort | Allows for an alternative port to be used to<br>download the Jtapi.jar file from CUCM.                  |
|                               | This file is used to support deskphone mode.                                                            |
|                               | By default, port 80 is used. Currently, the only<br>other alternative port which can be used is '8080'. |

### <span id="page-1-7"></span><span id="page-1-2"></span>**Configuration of Web Conferencing Registry Settings**

[Table 18-3](#page-1-7) lists the registry subkeys that you must use to specify web conferencing registry settings.

*Table 18-3 Web Conferencing Registry Settings*

| <b>Subkey Names</b>        | Description                               |
|----------------------------|-------------------------------------------|
| WebConfSSOIdentityProvider | If using WebEx SSO, enter the name of the |
|                            | provider type such as 'meetingplace'.     |

ן

#### <span id="page-1-3"></span>**Related Topic**

How to Configure Conferencing Servers for Cisco Unified Personal Communicator, page 13-12

 $\mathbf I$ 

 $\Gamma$ 

### <span id="page-2-1"></span>**Configuration of Dial via Office Registry Settings**

[Table 18-4](#page-2-1) lists the registry subkeys that you must use to specify Dial via Office registry settings.

*Table 18-4 Dial via Office Registry Settings*

| <b>Subkey Names</b>   | Description                                                                                                    |
|-----------------------|----------------------------------------------------------------------------------------------------|
| <b>DVOModeEnabled</b> | Setting this key to <b>false</b> will disable the Dial via<br>Office functionality introduced in Cisco Unified<br>Personal Communicator 8.5(2).<br>This feature is enabled by default |

<span id="page-2-0"></span>For information about configuring this feature, s*ee the Release Notes for Cisco Unified Personal Communicator Release 8.5*.

## <span id="page-2-2"></span>**Configuration of Additional Registry Settings**

[Table 18-5](#page-2-2) lists additional registry keys that provide additional Cisco Unified Personal Communicator customizations.

| <b>Subkey Names</b>  | <b>Description</b>                                                                                                    |
|----------------------|----------------------------------------------------------------------------------------------------|
| AudioCustomRingtone  | Cisco Unified Personal Communicator supports the use of<br>custom ring tones. Cisco will provide a set of custom<br>ringtones. Only these ringtones are supported.                                                                                                    |
|                      | The ringtone can be specified in a registry setting or in a<br>directory named ringtone in the CSF appdata / roaming<br>directory. The ringtone must be copied to that location by the<br>administrator. To change a ringtone, the new file is copied<br>into the correct location and the client restarted. |
|                      | The default is that this subkey name is not used.                                                                                                    |
| DeskphoneStartupMode | This key is used to start Cisco Unified Personal<br>Communicator in deskphone mode. In a VDI environment the<br>client needs to be started in deskphone mode. To meet this<br>requirement, this registry subkey has been introduced.                                                                         |
|                      | If the value of this key is set to $1$ , the client will start in<br>deskphone mode. If is not set, or has a value other than 1, the<br>client will start up by using the last phone mode the client<br>used during start up.                                                                                |
|                      | The default is that this subkey name is not used.                                                                                                    |

*Table 18-5 Additional Registry Settings*

 $\mathsf I$ 

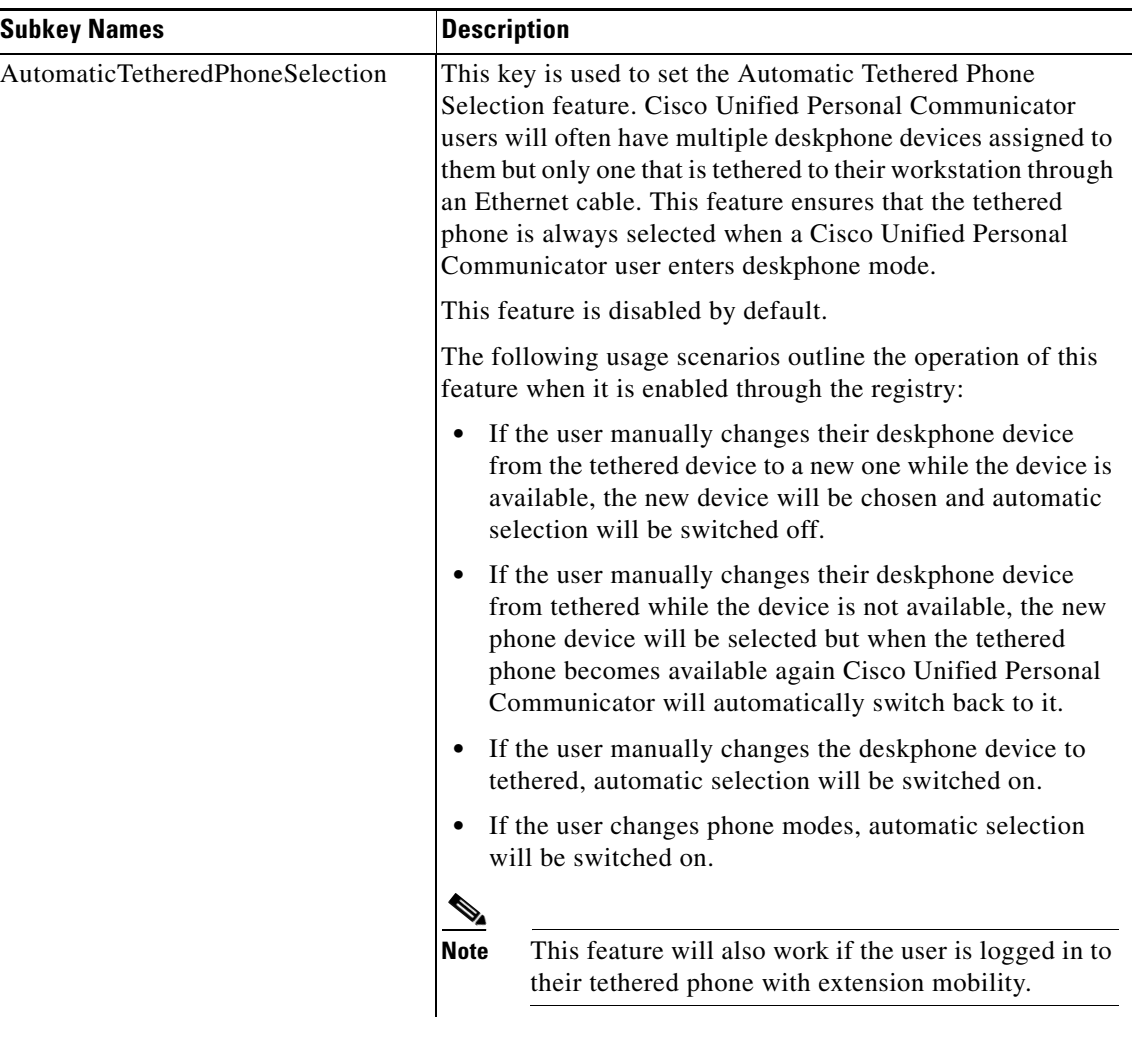

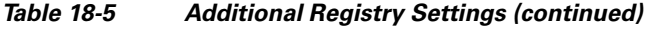

П

 $\blacksquare$